## WiMa-Praktikum 1

Universität Ulm, Sommersemester 2018

## Woche 2

## Lernziele

In diesem Praktikum sollen Sie üben und lernen:

- Arbeiten mit Matrizen und Vektoren
- Schreiben einfacher Skripte in MATLAB
- $\bullet$  Erstellen eigener Funktionen in MATLAB
- Kennenlernen der for-Anweisung

Am Anfang wollen wir Ihnen einen kurzen Überblick über Skripte und Funktionen in MATLAB geben.

Beantworten Sie danach bitte erst einige Fragen bzw. einige off-line Aufgaben, bevor Sie sich an den Rechner setzen!

# Skripte und Funktionen in Matlab

## Skripte

Es ist sehr unübersichtlich, alle Berechnungen im Command Window durchzuführen. Matlab kann Dateien (so genannte M-Files) erstellen, in denen man seine Befehle speichern kann. Uber den Menüpunkt File  $\mapsto$  New  $\mapsto$  M-File oder durch Eingabe von edit kann am MATLAB-Prompt eine neue Datei geöffnet werden. Die Befehle werden nun in diese Datei geschrieben, die Datei unter einem Namen abgespeichert. Sie erhält die Matlab-Endung .m. Der Aufruf der Datei geschieht im Kommandofenster durch Aufruf des Dateinamens. Die Endung .m muss dabei nicht angefügt werden.

Im Folgenden wird ein einfaches Programm besprochen. Zunächst wird der gesamte Quellcode angegeben, anschließend werden die einzelnen Befehlszeilen erläutert. Das Programm ex02x01.m, welches zu einer gegebenen Zahl k die Funktion  $x \cdot \sin(k/x)$  graphisch darstellt, könnte z. B. so aussehen:

```
1 % ex02x01.m
2 % Dieses Programm plottet zu gegebenem k
3 % die Funktion x * sin(k/x)4
5 disp('Dieses Programm liest eine Zahl k ein ')
6 disp('und stellt die Funktion x * sin(k/x) graphisch dar.');
7 disp(' ');
8 k = input('Bitte nun eine Zahl k eingeben: ');
9 disp(' ');
10 disp(['Die eingegebene Zahl war k = ',num2str(k)]);
11
12 x = 0.001:1e-5:0.3;13 y = x.*sin(k./x);14 plot(x,y)15 grid on
16 title('Graph von x * sin(k/x)')
17 xlabel('x-Werte')
18 ylabel('Funktionswerte')
19
20 hold on
21 plot(x, x, 'k; ', x, -x, 'k; ')22 axis([0,0.3,-0.3,0.3])
23 hold off
```
Die resultierende Ausgabe zu obigem m-File und zum eingegebenem Wert  $k = 5$  ist in der folgenden Grafik dargestellt

```
WiMa-Praktikum 1 (Woche 2) 2/ 12
```
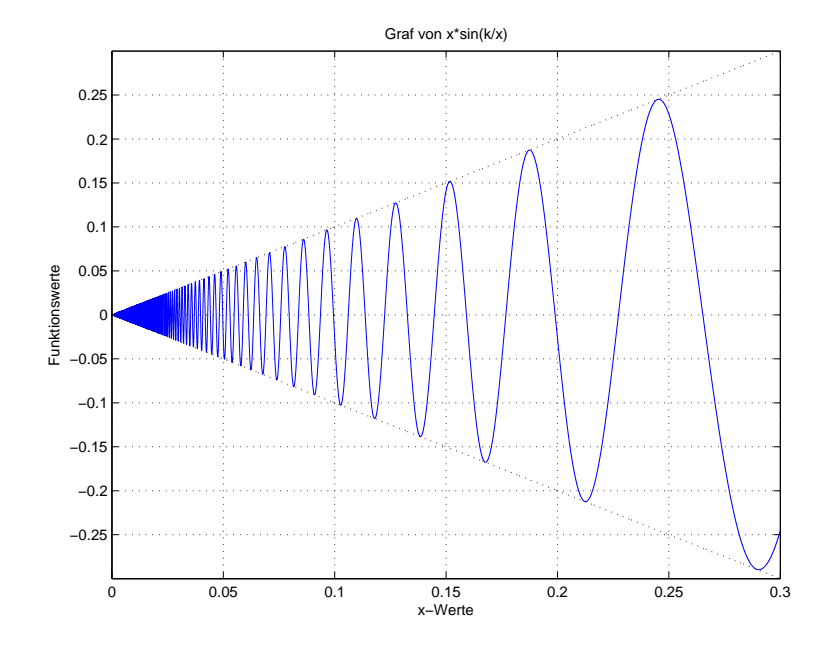

Abbildung 1: Darstellung der Funktion  $x \sin(k/x)$  im Intervall [0.003, 3] mit Achsenbeschriftung und Gitternetzlinien mit Hilfe des m-Files ex02x01

Kommentare werden mit % begonnen. Alles, was in einer Zeile nach einem % folgt, ist ein Kommentar. Es ist wichtig, jedes Programm zu kommentieren. Speichert man das oben geschriebene Programm unter dem (noch nicht in der Matlab-Funktionen-Datenbank vorhandenen) Titel ex02x01.m, so gibt der Befehl

≫ help ex02x01

den Kommentar

ex02x01.m Dieses Programm plottet zu gegebenem k die Funktion  $x * sin(k/x)$ 

aus. Es empfiehlt sich, zu jedem Programm, das man schreibt, eine solche Erläuterung zu schreiben und wirklich jeden Schritt im Programm zu kommentieren. Wenn die ersten Zeilen eines m-Files aus einem Kommentar bestehen, gibt der Befehl help Dateiname.m diese Zeilen aus. Alle in MATLAB enthaltenen Funktionen haben eine kurze Erläuterung als Kommentar in den ersten Zeilen stehen.

Textausgaben mit dem Text ... im Kommandofenster werden mit Hilfe des Befehls disp(' ... ') erreicht. disp(' ') erzeugt eine Leerzeile, was das Programm manchmal übersichtlicher macht. Das Programm kann auch Zahlen und Berechnungen des Programms im Fließtext ausgeben, in dem man den Befehl disp([' ']) wie oben angewendet in Kombination mit num2str() benutzt:

```
disp(['Die von Ihnen eingegebene Zahl war k = ',num2str(k)]);
```
Der Befehl num2str verwandelt eine Zahl oder eine Matrix in eine Zeichenkette, die ausgegeben werden kann. Variablenwerte können entweder direkt im m-File definiert werden, oder wie oben mittels input(' ') eingelesen werden:

WiMa-Praktikum 1 (Woche 2) 3/12

 $k = input('Bitte nun eine Zahl k eingeben: ');$ 

Der Text Bitte nun eine Zahl k eingeben: erscheint nach dem Prompt, der Variablen k wird der Wert der eingegebenen Zahl zugewiesen.

Durch ein Semikolon am Ende einer Anweisung wird die Ausgabe des Ergebnisses der Anweisung im Kommandofenster unterdrückt

### Funktionen

Oft ist es sinnvoll, eigene Funktionen zu programmieren, die dann in einem Programmdurchlauf ausgeführt werden. Es gibt dann ein Hauptprogramm, in welchem mehrere Funktionen aufgerufen werden.

Funktionen werden genauso wie gewöhnliche m-Files geschrieben. Der einzige Unterschied besteht darin, dass das erste Wort function sein muss (abgesehen von Kommentarzeilen). In der ersten Zeile werden dann die Rückgabewerte der Funktion, der Name der Funktion (Achtung: Relevant ist bei älteren MATLAB-Versionen der Name der Datei) und die Parameter der Funktion angegeben.

Als Beispiel soll nun ein kleines Programm dienen, welches zwei Werte  $a$  und  $b$  einliest und dann Berechnungen zu dem Rechteck durchführt. Dazu schreiben wir zunächst die Funktion FlaecheninhaltRechteck.m.

```
1 function A = FlaecheninhaltRechteck(a, b)2 % FlaecheninhaltRechteck(a,b) berechnet den Flaecheninhalt
3 % des Rechtecks mit den Seiten a und b
4 A = a * b:
```
Die Variablen unmittelbar hinter function, hier also A, bezeichnen die Rückgabewerte, also die Werte, die berechnet und an den aufrufenden Programmteil zurückgegeben werden. Die Variablen hinter dem Funktionsnamen in den runden Klammern, hier also a und b, bezeichnen die Parameter der Funktion. Das sind die Werte, die vom aufrufenden Programmteil an die Funktion übergeben werden.

Man beachte, dass MATLAB im Allgemeinen keine Zwischenräume benötigt, um Befehle eindeutig zu verstehen.

Weiterhin soll die Diagonale des Rechtecks mit der Funktion DiagonaleRechteck.m berechnet werden.

```
1 function d = Diagonalerkechteck(a,b)2 % DiagonaleRechteck(a,b) berechnet die Diagonale des
3 % Rechtecks mit den Seiten a und b
4 % mit Hilfe des Satzes von Pythagoras.
5 d = sqrt(a^2 + b^2);
```
Das Haupt-Programm Rechteck.m könnte nun so aussehen:

1 % Das Programm Rechteck.m liest zwei Werte a und b ein 2 % und berechnet den Flaecheninhalt und die Diagonale 3 % des Rechtecks mit Kantenlaengen a,b 4 clear 5 disp('Programm liest Kantenlaengen a, b ein und berechnet') 6 disp('den Flaecheninhalt und die Diagonale des Rechtecks') 7 disp( $'$ ')  $8 a = input('Bitte a eingeben:');$ 9 b = input('Bitte b eingeben: '); 10 A = FlaecheninhaltRechteck(a,b); 11  $d = Diagonalerkechteck(a,b);$ 12 disp( $['Der Flaecheninhalt des Rechtecks ist A = ', num2str(A)]$ 13 disp( $['und die Diagonale betraegt d = ', num2str(d) ]$ )

Das clear in der 4. Zeile löscht alle Variablen im Workspace, d. h. der Speicher ist wieder im "Startzustand".

Bei so kleinen Programmen erscheint es noch nicht wirklich sinnvoll, Unterroutinen als Funktionen zu schreiben. Dies ist aber bei komplizierteren Programmen und besonders, wenn eine Routine häufig benutzt werden muss, sehr hilfreich.

Sollen mehrere Werte innerhalb einer Funktion berechnet werden, schreibt man

function  $[A, B, C]$  = FunktionsName $(a, b, c, d, e)$ ;

Die Variablen hinter dem Funktionsnamen in den runden Klammern bezeichnen die Parameter der Funktion, also die Werte, die vom aufrufenden Programmteil an die Funktion übergeben werden. In den eckigen Klammern nach dem Wort function stehen die Rückgabewerte der Funktion, also die Werte, die von der Funktion berechnet und an den aufrufenden Programmteil zurückgeliefert werden sollen.

Vorsicht bei der Vergabe von Funktionsnamen! Sehr viele Fehler entstehen durch eine doppelte Vergabe eines Funktionsnamens. Ob der von mir vorgesehene Name bereits vergeben ist, kann ich mit Hilfe der Funktion exist überprüfen.

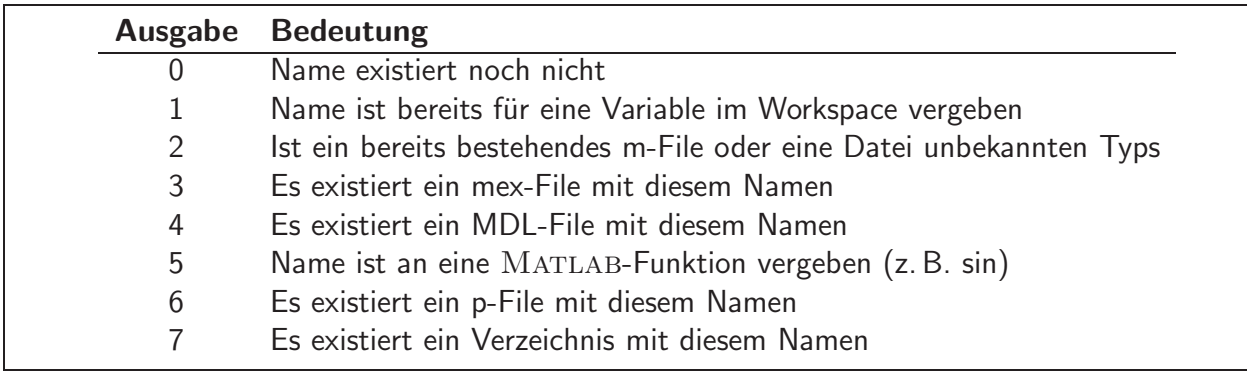

```
≫ exist d
ans =1
≫ exist tan
ans =5
```
### Die for-Schleife

Eine Schleife wird benötigt, wenn Berechnungen wiederholt durchgeführt werden sollen. Die for-Schleife eignet sich dann, wenn die Anzahl der Wiederholungen bekannt ist. Die for-Schleife zur  $n$ -fachen Ausführung einer Befehlssequenz besitzt die folgende Syntax:

for Variable = Matrix/Cell/Feld Befehle

end

Der Variablen werden nacheinander die Spalten der Matrix bzw. der Cell/Feld zugewiesen. Im Falle mehrdimensionaler Felder werden analog die Spalten aller Teilmatrizen durchlaufen. Für jede Spalte werden die Befehle einmal ausgeführt. Ein  $n$ -facher Schleifendurchlauf kann mittels

for zaehler =  $1: n$ 

realisiert werden. Ein vorzeitiger Abbruch der Schleife ist durch Angabe des Befehls break möglich (z. B. innerhalb einer if-Abfrage).

Als Beispiel soll eine  $(n, n)$ -Matrix A mit den Einträgen  $a_{i,j} = 1/(i + j - 1)$  für  $i, j = 1, ..., n$ initialisiert werden. Mit Hilfe der for-Schleife kann man folgendes Programm ForSchleife.m schreiben.

```
1 % ForSchleife.m dient zum Lernen der for-Schleife
2 % und berechnet eine Matrix.
3 clear
4 n = input('Bitte eine Zahl n eingeben: ');
5 % Initialisieren der Matrix mit Nullen
6 A = zeros(n);7 % Aufbau der Matrix:
8 for i=1:n
9 for j=1:n10 A(i, j) = 1/(i+j-1);11 end
12 end
```
### Offline Aktivitäten

#### Ubereinstimmen ¨

Schreiben Sie vor jeden Begriff auf der linken Seite den passenden Buchstaben der Beschreibung, die am besten mit der aus der rechten Spalte übereinstimmt.

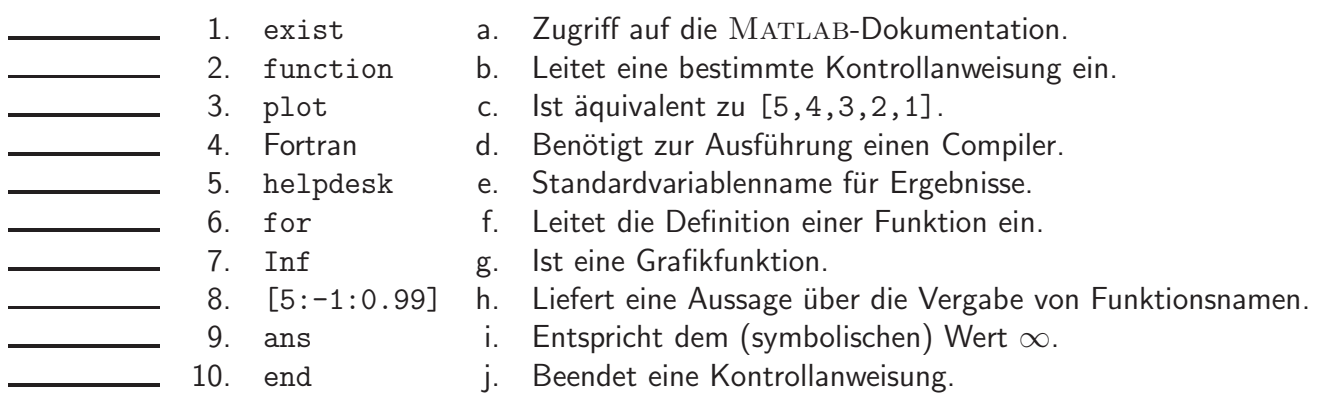

Ihre Antwort:

#### Füllen Sie die Lücken aus

Ergänzen Sie die folgenden Sätze.

- 11. Algorithmen bezeichnet man als \_\_\_\_\_\_\_\_\_\_\_\_\_\_\_\_, wenn sie Funktionen enthalten, die sich direkt oder indirekt selbst aufrufen .
- 12. Durch die Entwicklung eigener MATLAB- **ist es möglich**, die Basisfunktionalität von MATLAB zu erweitern.
- 13. Mit dem MATLAB-Befehl \_\_\_\_\_\_\_\_ rundet man auf die nächstkleinere ganze Zahl.
- 14. Das Wort **Kommt in jeder MATLAB-Funktion vor.**
- 15. Alle Datenobjekte eines Skripts sind **fur den aufrumenden Programmteil.** <sup>15</sup>
- 16. Zugriff auf die MATLAB-Dokumentation liefern die Befehle ........
- 17. Matrizen werden in MATLAB \_\_\_\_\_\_\_\_\_\_-weise gespeichert.
- 18. Der Befehl length (vek) liefert die \_\_\_\_\_\_\_ des Vektors vek .
- 19. Mit dem **kann man das Laufzeitverhalten eines MATLAB-Programms analysieren.**
- 20. Matrizen A, B mit der gleichen Dimension können mit dem Befehl .  $\hat{ }$  \_\_\_\_\_\_\_\_ werden.

Ihre Antwort:

#### Programmausgaben

Für jedes der folgenden Programmsegmente lesen Sie zuerst die Zeilen und schreiben Sie die Ausgabe an die dafür vorgesehene Stelle.

21. Wie lautet die Ausgabe des folgenden Funktion, wenn Sie peter(eye(2)) ausführen?

```
1 function value = peter(A)2 value = multiplicative(A);3
4 function B = multipliziere(A)5 B = 3*A;6 B = B-1;
```
Ihre Antwort:

22. Wie und warum lautet die Ausgabe des folgenden Skripts?

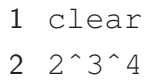

Ihre Antwort:

23. Wie lauten die Werte von b und c nach Ausführen des folgenden Skripts?

1 clear 2  $a = pi;$  $3 b = \text{ceil}(a);$  $4 c = \text{floor}(a);$ 

Ihre Antwort:

WiMa-Praktikum  $1$  (Woche 2)  $8/12$ 

- 24. Wie lautet der Wert von r, nachdem die Zeilen 1-3 ausgeführt wurden?
	- $1 A = [1 2 3; 4 5 6];$ 2  $i = size(A(2:end, 2:end), 2);$ 3  $r = i^2;$

Ihre Antwort:

#### Korrigieren Sie den Code

Für jedes der folgenden Codesegmente sollen Sie feststellen, ob ein Fehler enthalten ist. Falls ein Fehler vorliegt, markieren Sie diesen und spezifizieren Sie, ob es sich dabei um einen Semantikoder Syntaxfehler handelt. Schreiben Sie die korrigierten Anweisungen jeweils in jeden dafür vorgesehenen Bereich unter der Problemstellung. Falls das Segment keinen Fehler enthält, schreiben Sie einfach "kein Fehler".<br>Bemerkung: Ee kenn eein

Bemerkung: Es kann sein, dass ein Programm mehrere Fehler enthält.

25. Die folgende Matlab-Funktion soll das Produkt der beiden Matrizen A und B zurückgeben.

```
1 function C=MatrixProdukt(A,B);
2 for i = 1: size (A, 1)3 for j = 1: size (B, 2)
4 C(i, j) = C(i, j) + A(i, :) \rightarrow B(:,j);5 end
6 end
7 end
```
Ihre Antwort:

26. Das folgende Skript sollte die Funktion  $y(x) = \arctan(x^2)$  auf dem Bildschirm ausgeben:

```
1 clear;
2 x = 1inspace (-1, 1, 100);
3 fx = arctan(x^2);
4 plot(x, fx, 'k-');
```
Ihre Antwort:

### Praktikumsaufgabe - Einfacher Funktionsaufruf

Lesen Sie die Aufgabenstellung, studieren Sie dann die vorgegebenen Programmzeilen. Ersetzen Sie dann die %% Kommentare im vorgegebenen Code durch MATLAB-Anweisungen und führen Sie das Programm aus.

- 27. Schreiben Sie ein Skript summe.m, welches die Summe der ersten 10 natürlichen Zahlen mit Hilfe einer for-Schleife berechnet
- 28. Schreiben Sie eine Funktion produkt.m, welche das Produkt der ersten  $n$  natürlichen Zahlen mit Hilfe einer for-Schleife berechnet und als Rückgabewert zurückliefert.
- 29. Nach Archimedes lässt sich  $\pi$  durch folgende Vorgehensweise ermitteln: Man berechnet den halben Umfang  $u_n$  eines regelmäßigen  $2^n$ -Ecks, das dem Einheitskreis eingeschrieben ist, und führt dies für wachsendes n durch. Wegen  $\lim_{n\to\infty}u_n = \pi$  erhält man das folgende numerische Verfahren zur näherungsweisen Berechnung von  $\pi$ :

$$
u_1 = 2
$$
  
\n
$$
u_n = 2^n \sqrt{\frac{1}{2} \left( 1 - \sqrt{1 - (u_{n-1}/2^{n-1})^2} \right)}
$$
 für  $n = 2, 3, 4, ..., n_{\text{max}}$ 

Schreiben Sie eine Funktion approxpi.m, welche zum Eingabeparameter  $n_{\text{max}}$  den Vektor  $u =$  $(u_1, u_2, \ldots, u_{n_{\text{max}}})$  als Rückgabe liefert.

Wenn Sie nun folgendes Skript ausführen

```
1 % plotte relativen Fehler bei der Approximation von pi
2 clear
3 p = approxpi(30);4 relf = abs((p-pi)/pi);
5 semilogy(1:30, \text{relf}, '*-')
```
erhalten Sie folgendes Schaubild.

**Bemerkung:** Mathematisch gilt zwar  $\lim_{n\to\infty} u_n = \pi$ , bei der numerischen Realisierung des Verfahrens treten jedoch Auslöschungseffekte auf, so dass die numerisch erhaltenen Näherungswerte  $\tilde{u}_n$  nicht gegen  $\pi$  konvergieren. Dies ist dadurch zu erklären, dass in der innersten Wurzel der Wert  $u_{n-1}/2^{n-1}$  schnell gegen Null konvergiert und schon ab relativ kleinen Werten von  $n$  sich bei der Subtraktion von 1 nicht mehr auswirkt. Dadurch wird die innere Wurzel 1 und die äußere Wurzel 0.

WiMa-Praktikum 1 (Woche 2) 11/ 12

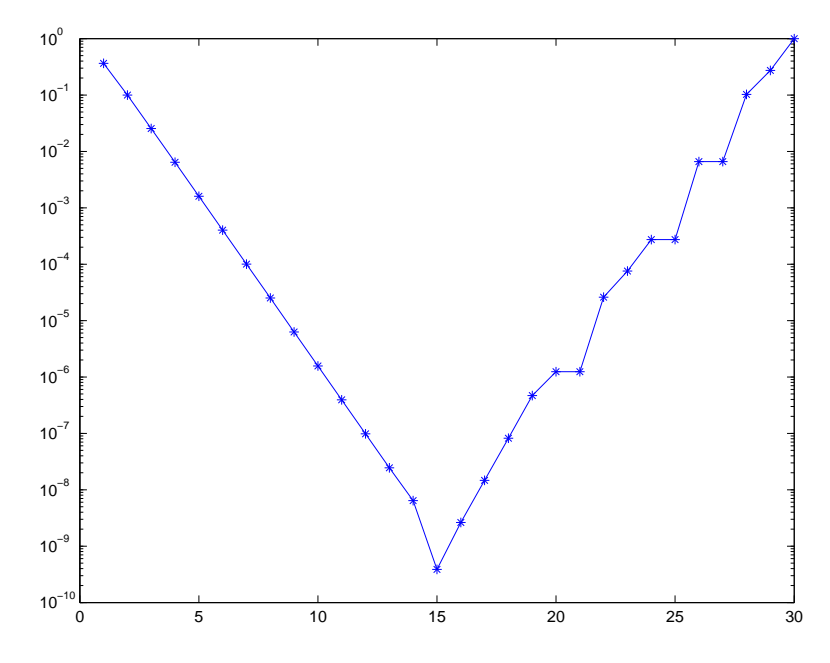

Abbildung 2: Relativer Fehler bei der Approximation von  $\pi$ .